# **COMARCH FINANCIALS**

An alle Lizenznehmer der

# DKS Desktop Finanzdatenbank

Programm Number 5777-WCW, 5777-WCX

Programmstand 5.3/DKS05300 oder höher bis DKS05349

sowie Lizenznehmer der

### ABHplus Programm Number 5777-AV4

Programmstand 5.3/DKS05300 oder höher bis DKS05349

Mit diesem Paket erhalten Sie das neueste und letztgültige Software-Update

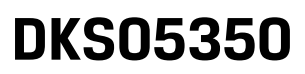

2013-11-30

für die folgenden Anwendungspakete:

# DKS-Finanzdatenbank für IBM iSeries

# DKS PC Komponenten

# Anlagenbuchhaltung ABHplus

Dieses Begleitschreiben enthält die für die Installation notwendige Einspielanleitung sowie eine Liste der enthaltenen Programmergänzungen und -änderungen.

### Hinweis

Vor der Installation kontrollieren Sie bitte im Internet unter www.comarch.de, ob zwischenzeitlich neuere Korrekturen oder Hinweise zur vorliegenden DKS-Version vorliegen.

# Inhaltsverzeichnis

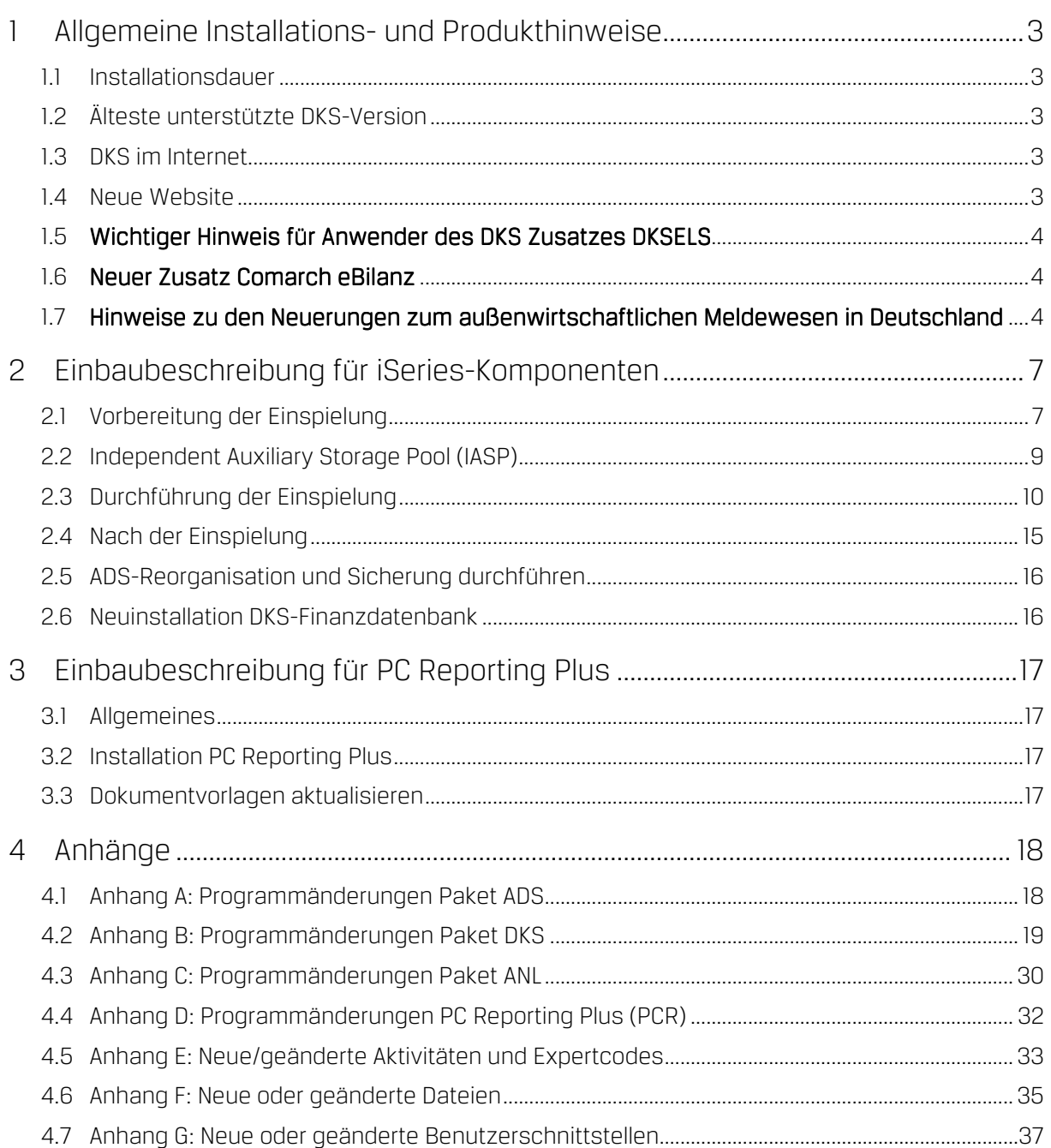

## 1 Allgemeine Installations- und Produkthinweise

Im vorliegenden Dokument finden Sie die PTF-Einbaubeschreibungen für alle genannten Anwendungen. Das Begleitschreiben finden Sie unter dem Namen Readme.pdf auch auf der beiliegenden CD.

### 1.1 Installationsdauer

Die Einspieldauer ist abhängig von der Größe des Datenbestandes und des im Einsatz befindlichen Systems iSeries, wird aber in etwa gleich lang wie beim letzten PTF DKS05300 sein.

### 1.2 Älteste unterstützte DKS-Version

Die älteste derzeit von der DKS-Entwicklung und DKS-Hotline kostenlos unterstützte DKS-Version ist DKS05230. Die kostenlose Unterstützung für diese Version endet mit Dezember 2012.

Sollten Sie eine ältere DKS-Version installiert haben, dann sollten Sie diese durch eine neuere noch unterstützte DKS-Version ersetzen.

Eine komplette Liste der verfügbaren und noch unterstützen DKS-Versionen finden Sie auch in unserer Website www.comarch.de.

### 1.3 DKS im Internet

Besuchen Sie auch unsere DKS-Website unter www.comarch.de. Dort finden Sie immer alle aktuellen Informationen zu DKS. Hier finden Sie u.a.

- Hinweise und Informationen zu den aktuellen und zukünftigen DKS-Versionen
- Aktuelle Versionen der Anwendungsdokumentationen
- Eine Download-Seite mit aktuellen und nützlichen Dateien
- $\triangleright$  Hinweise zu aktuellen PTFs
- $\triangleright$  Hinweise zu aktuellen Themen oder Problemen
- Veranstaltungshinweise zu DKS und ABHplus

### 1.4 Neue Website

Anstelle der bisherigen Website http://www.softm.com verwenden Sie bitte künftig die folgende Adresse: http://www.comarch.de

### 1.5 Wichtiger Hinweis für Anwender des DKS Zusatzes DKSELS

### Umstellung ELSTERConnect auf Comarch eConnect

Bedingt durch Änderungen in der Datenkommunikationsschnittstelle der Finanzverwaltung muss die bisherige Anwendung ELSTERConnect umgestellt werden und wird deshalb durch eine neue Anwendung ersetzt.

Ihre Umsatzsteuervoranmeldung können Sie zukünftig mit der neuen Anwendung Comarch eConnect an das Finanzamt übertragen. In der Comarch Financials DKS ist keine Änderung notwendig.

Die neue Anwendung kann im Internet unter www.Comarch.de (Link Financials/DKS Login) im Bereich News/Logbuch heruntergeladen werden.

### 1.6 Neuer Zusatz Comarch eBilanz

Mit der neu entwickelten Anwendung Comarch eBilanz können Sie in Deutschland die Bilanz elektronisch an das Finanzamt zu übertragen.

Einige Highlights der Comarch eBilanz sind:

- Systemunabhängigkeit einfache Anbindung an die DKS Desktop Finanzdatenbank
- > Datenvalidierung mit "ERiC"-Komponente
- Automatisierung der Kontenzuordnung in Folgemeldungen
- Autarke Erstellung von Vorlagen für die Kontenzuordnung
- $\triangleright$  Mandantenverwaltung
- Ergonomische Oberfläche und übersichtliche Bedienbarkeit (Drag&Drop, Benutzeroberfläche individuell anpassbar)
- Visualisierung der Beziehungen zwischen Importkonten und Taxonomie
- $\triangleright$  Diverse Such- und Filterfunktionen
- Volle Kontrolle und Transparenz

Erste Eindrücke zur Comarch eBilanz erhalten Sie unter www.comarch.de/ebilanz

Sollten Sie sich für diese neue Anwendung interessieren, dann sprechen Sie mit Frau Vorpahl (Tel. +49 (89) 14329-1237).

### 1.7 Hinweise zu den Neuerungen zum außenwirtschaftlichen Meldewesen in Deutschland

Informationen zum außenwirtschaftlichen Meldewesen finden Sie auf der Seite der der deutschen Bundesbank:

http://www.bundesbank.de/Navigation/DE/Service/Meldewesen/Aussenwirtschaft/aussenwirtschaft.html

Ab dem 4.11.2013 können bei Auslandszahlungen die Meldedaten nicht mehr in der Datei mit den Auslandszahlungen (DTAZV-Datei) übergeben werden. Die Meldungen sind ausschließlich über die Z4\_Meldung abzugeben. Sie finden auf der Homepage der Bundesbank (siehe o.a. Link) auch Angaben über die verschiedenen Wege zur Abgabe der Z4-Meldung.

Die Abgabe der Z4-Meldung statt der Angabe der Meldedaten in der DTAZV-Datei kann auch bereits vor dem 4.11.2013 erfolgen.

Im Rahmen des AUU können die Daten für die Z4-Meldung erstellt werden, eventuell sind aber Änderungen in den AUU Angaben erforderlich.

Bei der Zuordnung Zahlstelle / Formular (Expertcode AUUFORM) ist darauf zu achten, dass das Kennzeichen

"Meldung erstellen" = A ist, damit für alle meldepflichtigen Zahlungen eine Z4-Meldung erstellt wird. Weiters ist hier eine Kennzahl für die Z4-Meldung anzugeben. Statt der Kennzahl kann auch der Wert "\*ZA" angegeben werden, dann wird die Kennzahl aus dem Zahlungsangabencode des Kreditors ermittelt:

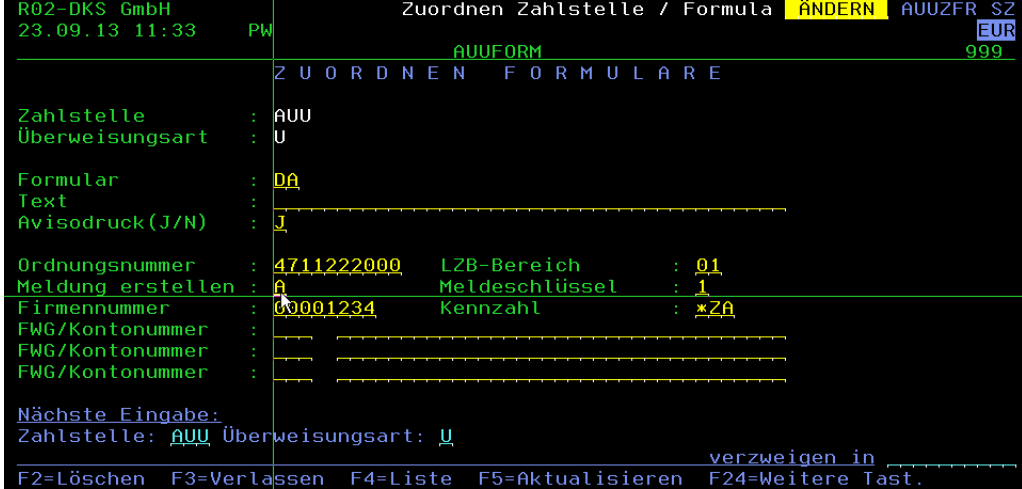

Weitere Angaben zur Z4-Meldung in DKS finden Sie DKS Handbuch zum Elektronischen Zahlungsverkehr, Teil 5 SEPA Zahlungsverkehr, Kapitel 5.

Beachten Sie auch, dass ab 4.11.2013 keine EU-Standardüberweisungen (Binnenzahlungen) mit einer DTAZV-Datei möglich sind. Diese Zahlungen müssen über den MZA mittels SEPA Zahlung (Zahlart ZA) durchgeführt werden.

Um zu gewährleisten, dass im AUU keine Binnenzahlungen erzeugt werden, müssen die AUU Modelle (Expertcode AUUMOD) überprüft werden. Dabei ist zu überprüfen, dass im Kennzeichen "Europa-Überw." der Eintrag "N" hinterlegt ist.

Überprüfen Sie hier auch den Eintrag im Feld "genauer Zahlungsgrund". Hier ist ein Text für die Z4-Meldung anzugeben. Mit der Angabe "\*ZA" kann auch hier der Text aus dem Zahlungsangabencode des Kreditors ermittelt werden:

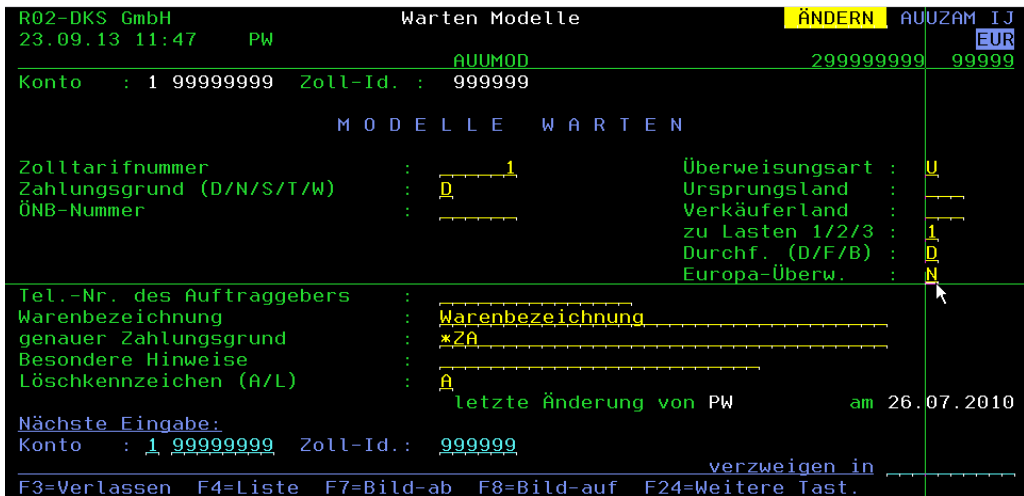

# 2 Einbaubeschreibung für iSeries-Komponenten

### 2.1 Vorbereitung der Einspielung

Stellen Sie folgende Punkte sicher:

### 2.1.1 Kontrolle Betriebssystem

Stellen Sie sicher, dass Sie zumindest Betriebssystem OS/400 V4R5 inklusive dem letzten CUM-PTF installiert haben. Frühere Betriebssystemversionen werden nicht mehr unterstützt.

Bei der Verwendung von PC Reporting Plus, müssen Sie mindestens IBM Client Access Express, Version V4R5, mindestens Service-Pack SF64217 installiert haben.

Wenn im Rahmen der österreichischen UVA die abzugebende UVA-Datei mit Client-Access auf den PC fehlerfrei herunter geladen werden soll, muss IBM Client Access Express mindestens Version 5.0 aufweisen.

Die aktuelle Version Ihres Betriebssystems können Sie mit dem Befehl DSPPTF feststellen. Damit bekommen Sie das installierte Release angezeigt.

Wenn Sie ein Upgrade Ihres Betriebssystem durchführen möchten, wenden Sie sich an Ihren jeweiligen DKS-Betreuer oder an Frau Sonja Vorpahl, Telefon: +49 (89) 14329-1237.

### 2.1.2 Kontrolle Benutzerprofil

Die Einspielung der Programmerweiterung muss mit dem Benutzerprofil ADSPLUS durchgeführt werden. Das Benutzerprofil ADSPLUS muss über die Sonderberechtigungen \*ALLOBJ, \*SECADM, \*IOSYSCFG, \*SAVSYS, \*JOBCTL und \*SPLCTL verfügen.

### 2.1.3 Keine Buchhaltungsarbeiten

Stellen Sie sicher, dass keine Buchhaltungsarbeiten während des Einbaus aktiv sind (weder interaktiv noch im Hintergrund). Dies kann mit Expertcode WRKADSJOB überprüft werden.

### 2.1.4 Prüfen, ob PTF-Einspielung möglich ist

Mit Expertcode ADSCHKPTF kann - während Sie noch in ADS angemeldet sind - überprüft werden, ob in allen Firmen der Tagesabschluss durchgeführt wurde (Expertcode TAG) und die Buchhaltungsarbeiten abgeschlossen wurden, sowie ob in keiner Firma mehr Zahlungsvorschläge, Bankeinzugsvorschläge und/oder Mahnvorschläge existieren (Überprüfung mit Expertcode ZVA, BVA bzw. MVA).

Wenn eine der genannten Aktivitäten in einer Firma nicht durchgeführt wurde, wird die Einspielung der Programmerweiterung mit einem entsprechenden Hinweis abgebrochen.

### 2.1.5 Prüfen, ob ADS exklusiv verfügbar ist

Stellen Sie sicher, dass niemand in ADS angemeldet ist. Die Überprüfung ist mit dem folgenden Befehl möglich:

### WRKOBJLCK OBJ(xxx/IP) OBJTYPE(\*FILE)

Wobei 'xxx' durch den Namen Ihrer ADS-Bibliothek zu ersetzen ist.

Der nach der Eingabe des Befehls angezeigte Bildschirm informiert über eventuell noch angemeldete Benutzer. Die Meldung 'Es gibt keine Sperren für das angegebene Objekt' bedeutet, dass keine Benutzer mehr in ADS bzw. DKS angemeldet sind.

### 2.1.6 Sicherung der Anwendungen

Erstellen Sie eine Sicherung der ADS-, DKS- und aller Firmenbibliotheken.

Falls Sie die Anwendung ABHplus installiert haben, sichern Sie auch die ABHplus-Bibliothek.

Führen Sie diese Sicherungen mit dem Systembefehl SAVLIB und sicherheitshalber mit speziell dafür vorgesehenen Datenträger(n) durch.

Diese Sicherung wird benötigt, falls während der Einspielung ein Fehler auftritt und die Daten und Anwendungen rückgesichert werden müssen.

### 2.1.7 Kontrolle DKS Programmversionen

Überprüfen Sie mit dem Expertcode PKLA, ob mindestens die in der folgenden Übersicht aufgelisteten Programmversionen installiert sind.

Wenn dies nicht der Fall ist, so müssen vorher die entsprechenden Programmerweiterungen installiert werden.

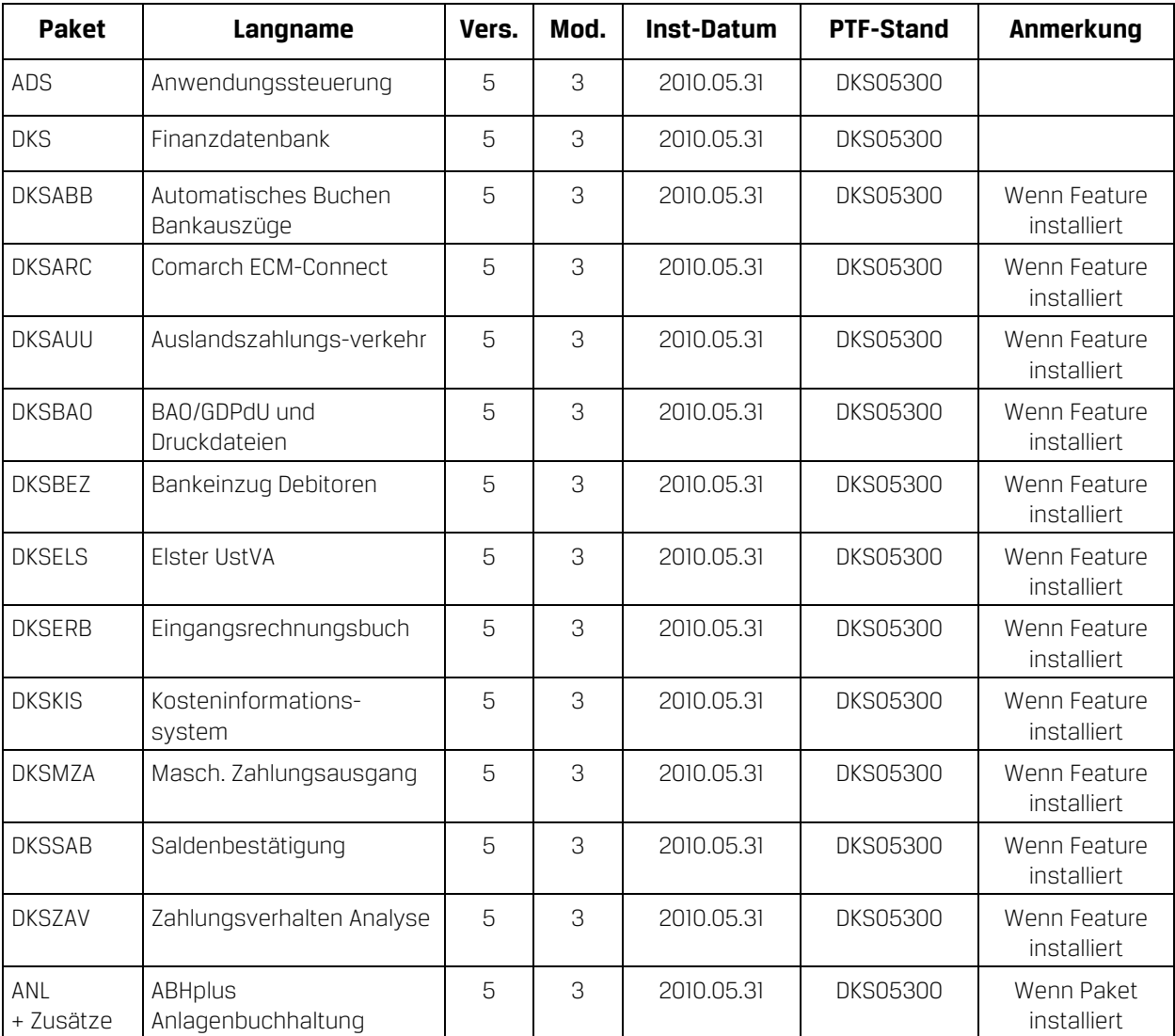

### 2.2 Independent Auxiliary Storage Pool (IASP)

Wenn sich die Anwendungsbibliotheken (ADS Bibliothek, DKS Paketbibliothek, ABHplus Paketbibliothek und die Firmenbibliotheken) sowie die anwendungsspezifischen IFS Verzeichnisse (/SOFTM/…) in einem IASP befinden, kann dies der Anwendung durch Anlage eines Datenbereichs ADSIASP in der ADS Bibliothek bekannt gegeben werden. In dem Datenbereich ADSIASP ist der Name des IASPs einzutragen. Zum Beispiel: CRTDTAARA DTAARA(ADS/ADSIASP) TYPE(\*CHAR) LEN(10) VALUE(iaspname) (bei VALUE ist der tatsächliche Name des IASPs anzugeben).

Damit erkennt die Anwendung bei diversen IASP abhängigen Aktionen (z.B. bei Rücksicherungen etc.) dass die für den IASP erforderlichen Parameter (zumeist die Angabe des Namens des IASP) anzuwenden sind

Zusätzlich ist ein Datenbereichs ADSIASP2 in der ADS Bibliothek anzulegen. In diesem Datenbereich ist jene Bibliothek im System ASP anzugeben, in welchem sich DKS Objekte befinden, welche systembedingt nicht in einem IASP liegen dürfen (Jobwarteschlangen; Jobbeschreibungen, Subsystemschreibungen, Ausgabewarteschlangen). Wird im Rahmen einer PTF Einspielung eines der genannten Objekte neu eingespielt oder geändert, so wird auf die Bibliothek, welche im Datenbereich angegeben ist zugegriffen und nicht auf die Standardbibliothek (ADS, DKS Paketbibliothek, Firmenbibliothek). Zum Beispiel: **CRTDTAARA DTAARA(ADS/ADSIASP2)** TYPE(\*CHAR) LEN(10) VALUE(lib) (bei VALUE ist der tatsächliche Name der Bibliothek im System ASP anzugeben).

### 2.2.1 PTF Einspielung mit IASP

VOR dem Aufruf des Befehls LODRUN für die PTF Einspielung sind folgende Punkte zu beachten:

- Die Datenbereiche ADSIASP und ADSIASP2 in der ADS Bibliothek müssen bereits angelegt sein (siehe 2.2)
- . Der IASP muss dem aktuellen Job, aus dem LODRUN gestartet wird, zugeordnet sein (entweder über eine entsprechende Jobbeschreibung oder mit Hilfe des Befehls SETASPGRP).

Ansonsten sind keine weiteren Maßnahmen erforderlich.

### 2.2.2 Weitere Hinweise zu IASP

Folgendes ist bei Verwendung eines IASP zu beachten:

- Der IASP muss vor dem ersten ADS Aufruf (also entweder STRADS beim Starten von ADS oder LODRUN beim Starten der PTF Einspielung) mit SETASPGRP oder über die Jobbeschreibung dem aktuellen Job zugeordnet sein.
- Die Anwendung geht davon aus, dass ALLE Anwendungsbibliotheken (ADS Bibliothek, DKS Paketbibliothek, ABHplus Paketbibliotheken und die Firmenbibliotheken) im gleichen IASP liegen.
- Die Anwendung geht auch davon aus, dass sich die anwendungsspezifischen IFS Verzeichnisse (/SOFTM/…) im IASP liegen. Allerdings wird bei IFS Ausgaben, wo der Pfad angegeben werden kann, der IASP nicht automatisch angesprochen, sondern muss in der Pfad Angabe berücksichtigt werden, falls sich das angegebene Verzeichnis in einem IASP befindet.
- Bei der Installation einer neuen Programmversion müssen VOR der Installation die Datenbereiche ADSIASP und ADSIASP2 in der ADS Bibliothek angelegt werden (siehe 2.2).

• Bei der Neuinstallation der Anwendung (Installation ADS) steht derzeit keine Unterstützung für die Angabe eines IASP zur Verfügung. In diesem Fall empfehlen wir folgende Vorgangsweise:

1) Installation von ADS, DKS + Zusätze, ABHplus + Zusätze und den Firmen im System-ASP

2) Behandlung der Objekte, welche sich nun in der ADS Bibliothek, der DKS Bibliothek bzw. der ABHplus Bibliothek, und welche systembedingt NICHT in einem IASP liegen dürfen. Dies betrifft:

Jobbeschreibungen – Jobbeschreibung ADS in der ADS Bibliothek

Jobwarteschlangen – Jobwarteschlange ADS in der ADS Bibliothek, Jobwarteschlangen DKS und DKSAKTB in der DKS Bibliothek und die Jobwarteschlange ANL in der ABHplus Bibliothek

Subsystembeschreibungen – Subsystembeschreibung DKS in DKS Bibliothek und Subsystembeschreibung ANL in der ABHplus Bibliothek

Ausgabewarteschlangen – Ausgabewarteschlange ADS in der ADS Bibliothek; Ausgabewarteschlange EXPDKSDOC in der DKS Bibliothek (Anmerkung: ab Betriebssystem V5R3 können Ausgabewarteschlangen auch in einem IASP stehen)

Diese Objekte sind in eine Bibliothek im System ASP zu übertragen, auf welche die Anwendung Zugriff hat.

3) Übertragen aller Anwendungsbibliotheken in den IASP

- 4) Übertragen der IFS Verzeichnisse in den IASP
- 5) Anlegen der Datenbereiche ADSIASP und ADSIASP2 (siehe 2.2)
- Im laufenden Betrieb können neue Firmen und neue Zusätze installiert werden. Die erforderlichen Objekte werden automatisch in dem IASP angelegt, welcher im Datenbereich ADSIASP angegeben ist.

### 2.3 Durchführung der Einspielung

Bei eventuellen Unklarheiten während der Installation nehmen Sie das Installationshandbuch (Kapitel 4.3) zu Hilfe und/oder kontaktieren Sie die DKS-Hotline (Tel. +49 (89) 14329-1222 oder Tel. +43 (1) 4169460, dkshotline@comarch.com).

Wenn Sie diese Version als ISO-Image von www.businesslounge.comarch.de heruntergeladen haben, beachten Sie bitte die Angaben zur Erstellung einer CD im Installationshandbuch (Kapitel 6.1.1).

Wenn Sie diese Version für die Installation via iSeries IFS von www.businesslounge.comarch.de heruntergeladen haben, beachten sie bitte die Erläuterungen im Installationshandbuch (Kapitel 6.1.2).

Im Folgenden nun der Ablauf der PTF Einspeilung mittels CD:

### 2.3.1 Anmeldung

Melden Sie sich mit dem Benutzerprofil ADSPLUS auf der iSeries (nicht in ADS/DKS) an. Geben Sie beim Anmelden im Feld 'Programm/Prozedur' QCMD ein.

### 2.3.2 Aufruf

Legen Sie den Datenträger in das Laufwerk ein.

Geben Sie den Systembefehl LODRUN ein, eine Leerstelle und den Namen der Datenträgereinheit, in die der Datenträger der Programmerweiterung eingelegt wurde.

#### Beispiel: LODRUN OPT01

Danach folgen Sie den Anweisungen am Bildschirm.

#### 2.3.3 Abfrage ADS Bibliothek

Im Zuge der Einspielungen der Ergänzungen werden Sie nach der ADS-Bibliothek gefragt. Geben Sie den Namen Ihrer ADS-Bibliothek, im Normalfall 'ADS', ein und lassen Sie im Feld für 'Neu anlegen' den Wert '\*NO' unverändert.

Nach Drücken der EINGABE-Taste wird die Einspielung fortgesetzt.

#### 2.3.4 Schnittstellenprogramme

Beachten Sie, dass während der Einspielung der DKS Erweiterungen eventuell abgefragt wird, ob Schnittstellenprogramme ausgetauscht werden sollen. Diese Abfragen werden nur dann ausgegeben, wenn Schnittstellenprogramme aufgrund firmenindividueller Anforderungen abgeändert wurden.

#### 2.3.5 Installationsübersicht und Start der PTF-Einspielung

Nach der Auswahl der ADS-Bibliothek wird die Installationsübersicht angezeigt.

Mit Funktionstaste F10 starten Sie die PTF-Einspielung.

- Die Installation neuer DKS-Zusätze darf erst nach erfolgter PTF-Einspielung durchgeführt werden.

#### 2.3.6 Aktualisierung Paket ADS

Wenn bereits eine Vorabversion installiert wurde, beantworten Sie die Frage nach wiederholter Installation der ADS-PTFs mit 'J'.

- Einspielen neuer oder geänderter Programme und Objekte. Falls unerwarteterweise die Meldung 'ADS-1252 Bibliothek für zurückzusichernde Objekte nicht gefunden' auftritt, beantworten Sie diese mit der EINGABE-Taste.
- Aktualisierung der ADS-Daten (Aktivitäten, Expertcodes, usw.).
- Eintragen der neuen ADS-Version.

### 2.3.7 Aktualisierung Paket DKS

Wenn das Paket DKS installiert ist, werden mit diesem PTF Objekte und Programme der neuen DKS-Version eingespielt.

Wenn bereits eine Vorabversion installiert wurde, beantworten Sie die Frage nach wiederholter Installation der DKS-PTFs mit 'J'.

- Einspielen neuer oder geänderter Programme und Objekte.
- Aktualisierung der Comarch-Musterdaten (DKSMMOD) und Comarch-Musterdateien (DKSFMOD).
- VEL0 für VE einspielen.
- VEC0, VEC1 und VEC2 für VE einspielen
- VEN0 und VEN1 für VE einspielen
- $\triangleright$  ISL2 einspielen
- ISL0 für VE konvertieren
- ISL0 für IBAN Only konvertieren
- > Z5ST ergänzen für FIS
- Z5ST ergänzen für Ibanhin/Ibanrück
- SPATZ02 und SPATZ02V einspielen
- SPATZA1 und SPATZAIV einspielen
- SPATZA2 und SPATZA2V einspielen
- SPATZ03 und SPATZ03V einspielen
- ▶ SPDEZ02 und SPDEZ02V einspielen
- SPDEZ03 und SPDEZ03V einspielen
- SPDEZ04 und SPDEZ04V einspielen
- ▶ SPATL01 und SPATL01V einspielen
- ▶ SPATL02 und SPATL02V einspielen
- SPDEL01 und SPDEL01 einspielen
- SPDEL02 und SPDEL02 einspielen
- ZDW0, ZDW1 und ZDW2 einspielen
- $\triangleright$  NEPO einspielen
- Logische Sicht KU einspielen
- > JOBQ DKSNEP in Subsystem DKS anlegen
- Nach Durchführung des folgenden Punktes Eintragung der neuen DKS-Version.

### 2.3.8 Aktualisierung der Firmenbibliotheken (je Firma)

- Konvertierung Firmenstammdatei F2 (neue Wahlfunktionen).
- ▶ Konvertierung Firmenstammdatei F108
- ▶ Einspielung VEA0, VEP0, VEP1 für VE
- Einspielung Objekttyp VAW in OBJ0
- A7-Auswertungsdateien konvertieren (statt 6 nun 14 Spalten möglich)
- Logische Sichten für A7 austauschen
- Logische Sicht SZ41 einspielen
- Logische Sicht KU einspielen
- Kontenstamm konvertieren (Initialisierung Kennzeichen Auslandszahlungen bei Debitoren)
- Einspielung MNA0, MND0, Z8T0 (SEPA Lastschriften)
- Zahlart ZL (SEPA Lastschriften) einspielen
- Konvertierung Firmenstammdatei F134
- $\triangleright$  Konvertierung MNA0
- Logische Sicht MNA1 einspielen
- ▶ Einspielung MNH0, MNS0, MNT0
- Logische Sicht AM einspielen
- Einspielung Firmenstammdatei F2XX
- Konvertierung Firmenstammdatei F2XX

Vermerken der aktuellen DKS-Version in der Firmenbibliothek.

#### 2.3.9 Aktualisierung der DKS-Features

Wenn bereits eine Vorabversion installiert wurde, beantworten Sie die Frage nach wiederholter Installation der jeweiligen PTFs mit 'J'.

Je Feature werden folgende Arbeiten durchgeführt:

- Einspielen neuer oder geänderter Programme und Objekte
- Eintragen der neuen DKS-Version

#### 2.3.10 Aktualisierung Paket ABHplus

Wenn das Paket ABHplus installiert ist, werden mit diesem PTF Objekte und Programme der neuen ABH-Version eingespielt.

Wenn bereits eine Vorabversion installiert wurde, beantworten Sie die Frage nach wiederholter Installation der ABHplus-PTFs mit 'J'.

#### 2.3.11 Wiederanzeige der Installationsübersicht

Wenn die PTF-Einspielung erfolgreich beendet werden konnte, wird wieder die Installationsübersicht angezeigt und die folgende Meldung ausgegeben "PTF-Einspielung erfolgreich abgeschlossen".

In diesem Fall beenden Sie die Installation mit der Funktionstaste F3 und, sofern die Abmeldung darauf folgend nicht automatisch erfolgt, die aktuelle Bildschirmsitzung mit dem Befehl SIGNOFF und setzen Sie weiter unten beim Punkt "Nach der PTF-Einspielung" fort.

#### 2.3.12 Verhalten im Fehlerfall

Wenn die oben angeführte Meldung nicht ausgegeben wird, oder Sie aus anderen Gründen zu diesem Punkt verwiesen wurden, ist ein Problem bei der PTF-Einspielung aufgetreten.

Führen Sie in diesem Fall, sofern möglich, keine weiteren Schritte durch. Kontaktieren Sie sofort die DKS Hotline (Tel. +49 (89) 14329-1222 oder Tel. +43 (1) 4169460, oder Email an dkshotline@comarch.com), die anhand des Jobprotokolls Ihr Problem lokalisieren wird.

Wenn das Problem nicht behoben werden kann, setzen sie beim nächsten Punkt "Rücksicherung der Anwendungen" fort – andernfalls ergibt sich die Fortsetzung abhängig von der Art des zu behebenden Fehlers.

Nach erfolgreicher Fehlerbehebung setzen Sie bei Punkt "Nach der PTF-Einspielung" fort.

#### Hinweis

Bei einem Abbruch der Einspielung steht kein Wiederanlauf zur Verfügung – kontaktieren Sie in diesem Fall die DKS-Hotline oder führen Sie nach Korrektur des Fehlers unbedingt eine komplette Rücksicherung durch – siehe folgendes Kapitel.

#### 2.3.13 Rücksicherung der Anwendungen

Diesen Punkt führen Sie nur durch, wenn ein nicht korrigierbares Problem bei der PTF-Einspielung aufgetreten ist.

Vor der Rücksicherung müssen die weiter oben unter Punkt "Sicherung der Anwendungen" gesicherten Bibliotheken unbedingt gelöscht werden!

Anschließend führen Sie eine Rücksicherung der unter Punkt "Sicherung der Anwendungen" gesicherten Bibliotheken durch.

Verwenden Sie für die jeweilige Rücksicherung den Systembefehl RSTLIB.

Die Rücksicherung der gesicherten Bibliotheken muss unbedingt gemeinsam erfolgen, da sonst Programm- und Dateiversionen nicht mehr zusammenpassen und Versionskonflikte auftreten werden.

### 2.4 Nach der Einspielung

### 2.4.1 Neu Anmelden und Kontrolle Programmversionen

Melden Sie sich wieder im ADS an. Wählen Sie irgendeine Firma - z.B. ADS - aus.

Kontrollieren Sie, ob alle Programmerweiterungen richtig eingespielt wurden. Rufen Sie dazu den Expertcode PKLA auf und überprüfen Sie, ob die je Paket angezeigten Daten mit den Daten der folgenden Tabelle übereinstimmen.

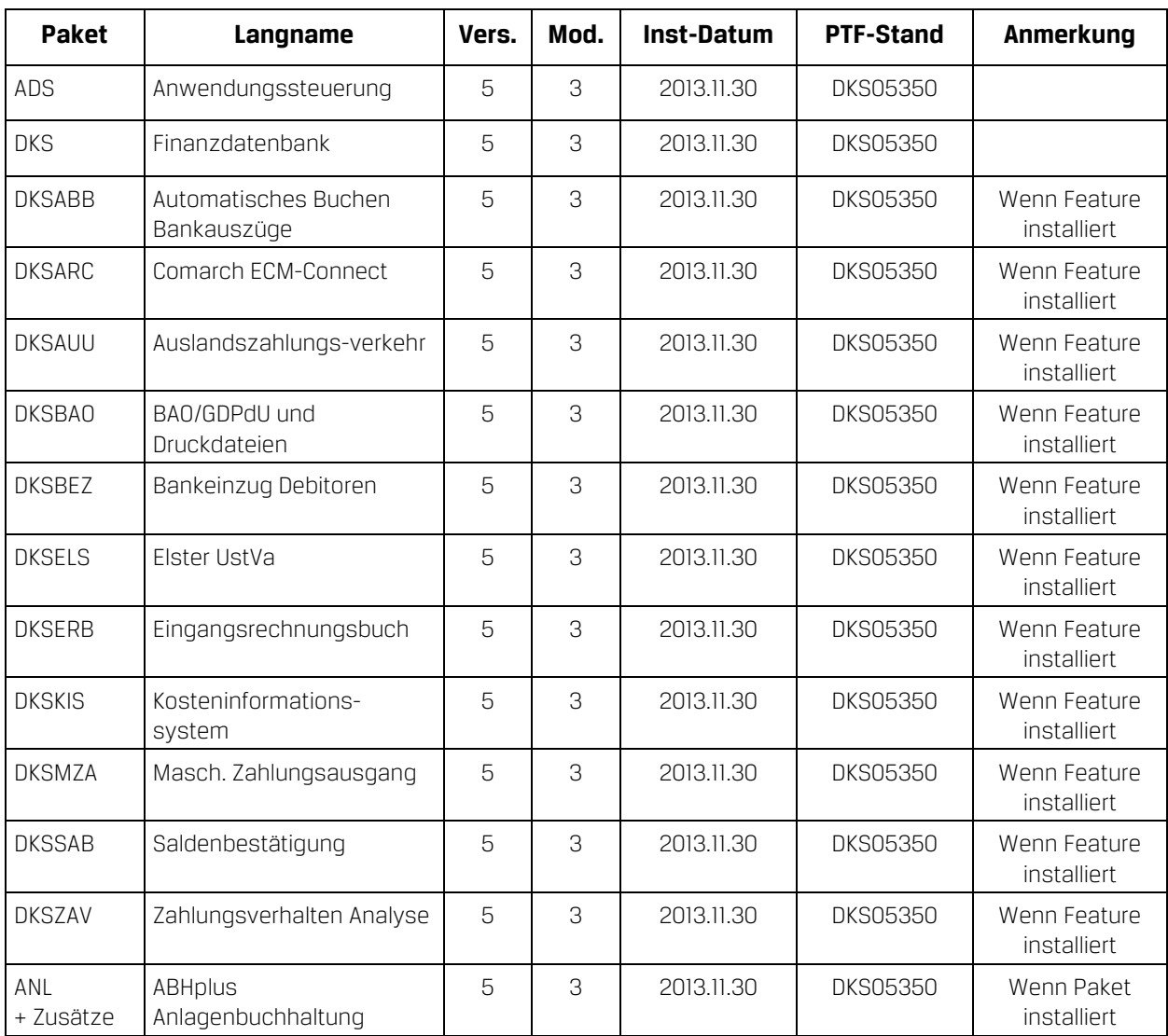

### 2.5 ADS-Reorganisation und Sicherung durchführen

Beenden Sie die aktuelle Bildschirmsitzung wieder mit SIGNOFF.

Melden Sie sich im ADS an und führen Sie mit Expertcode REORG eine ADS-Reorganisation durch. Damit werden eventuell gelöschte Aktivitäten oder Expertcodes entfernt.

Anschließend erstellen Sie eine Sicherung der Anwendungsbibliotheken der Pakete ADS, ANL (sofern installiert), DKS (sofern installiert), aller Firmenbibliotheken und der Bibliothek ASABS (nur wenn eines der Features DKSAUU, DKSBEZ oder DKSMZA installiert ist).

Damit ist die Einspielung der Programmerweiterung beendet und Sie können nun mit dem nächsten Punkt des PTF-Begleitschreibens fortfahren.

### Hinweis

In den Kapiteln "Anhang A: Programmänderungen Paket ADS", "Anhang B: Programmänderungen Paket DKS" und "Anhang C: Programmänderungen Paket ANL" finden Sie die in dieser Version getätigten Programmänderungen.

### 2.6 Neuinstallation DKS-Finanzdatenbank

Wenn die DKS Finanzdatenbank noch nicht auf Ihrem iSeries-System installiert ist, dann müssen Sie eine Neuinstallation durchführen.

Die Neuinstallation ist in der DKS-Dokumentation, die auch auf der CD enthalten ist, ausführlich beschrieben. Starten Sie dazu die Handbuchanzeige und wählen Sie dann das Handbuch "DKS INS Installationshandbuch".

# 3 Einbaubeschreibung für PC Reporting Plus

Wenn Sie die PC Reporting Plus Komponenten nicht verwenden, können Sie beim nächsten Kapitel fortsetzen.

Wenn Sie PC Reporting Plus zu einem späteren Zeitpunkt einsetzen wollen, müssen Sie die nachfolgenden Arbeiten dann nachholen.

### 3.1 Allgemeines

Mit dem vorliegenden Datenträger können (auch) die PC Reporting Plus Komponenten für DKS und ABHplus installiert werden.

Diese Installation ist notwendig, wenn Sie die PC-Funktionen verwenden wollen, die für DKS und ABHplus verfügbar sind.

### 3.2 Installation PC Reporting Plus

Sollte PC Reporting Plus bereits auf Ihrem PC installiert sein, dann deinstallieren Sie ZUERST die alte Version von PC Reporting Plus. Dabei werden NUR die von Comarch ausgelieferten Musterberichte, Mahnvorlagen und Vorlagen für Saldenbestätigung gelöscht. Selbst erstellte Dokumente bleiben erhalten.

### Danach können Sie die neue Version installieren.

Für die Installation und die notwendigen Voraussetzungen lesen Sie bitte unsere Installationshilfe in der Datei **Hilfe/Cbinst.hlp** auf der CD. Dort finden Sie auch Informationen zu Installation, Deinstallation und mögliche Fehlermeldungen.

### 3.3 Dokumentvorlagen aktualisieren

Ist in den Optionen des PC Mahnwesens im Reiter allgemein die Option "Beim Start von Word auf neue Version überprüfen" aktiviert, so wird die Dokumentvorlage *cbDKS.dot*, nach einer Bestätigungsanfrage, automatisch ausgetauscht (Diese Option ist ab Version DKS05010 verfügbar).

Ist die Option nicht aktiviert, so müssen Sie die Vorlagendatei **cbDKS.dot** manuell in das Word-Startup-Verzeichnis kopieren. Eine Beschreibung der manuellen Installation finden Sie in der Hilfe zur Mahnung / Saldenbestätigung am PC (Menüpunkt "Hilfe zu Mahnung / Saldenbestätigung" im Menü Desktop im Word bzw. im Word Dokument cbDKS.doc im Verzeichnis "...SOFTM/CBDesktop/Office/"

### Wichtige Hinweise

- Mit der Mahnung und Saldenbestätigung am PC unter PC Reporting Plus werden zwei zusätzliche Dateien ausgeliefert: "...SOFTM/CBDesktop/DKS/Mahnung/Vorlagen/Dksmws.cbq " und "...SOFTM/CBDesktop/DKS/Mahnung/Vorlagen/Dkssab.cbq ". Belassen Sie diese Dateien unbedingt in diesem Verzeichnis!
- Kontrollieren Sie bitte unbedingt die Einstellungen der Mahnung und Saldenbestätigung am PC in Word, vor allem die Pfadangaben.
- $\triangleright$  Prüfen Sie beim nächsten Mahnlauf bzw. bei der Saldenbestätigung das Ergebnis am PC, bevor Sie die Schreiben versenden!
- Beachten Sie bitte auch Anhang D: Programmänderungen PC Reporting Plus, im speziellen die Mahnung am PC.

## 4 Anhänge

### 4.1 Anhang A: Programmänderungen Paket ADS

In diesem Anwendungspaket wurden gegenüber der letzten Version folgende Änderungen und Verbesserungen vorgenommen:

### Basispaket

- Allgemeine Anpassungen für die neue Version.
- Bei IFS Ausgaben tritt der Fehler CPFA0B1 nicht mehr auf. (5310)

### PTF-Einspielung

- Bei der PTF Einspielung wird, wenn ein IASP verwendet wird, das Musterverzeichnis im IFS nun korrekt zurückgesichert. (5350)
- Wird ein IASP verwendet, kann nun in einem Datenbereich ADSIASP2 jene Bibliothek im System ASP angegeben werden, in welcher sich ADS/DKS Objekte befinden, welche sich systembedingt nicht in einem IASP befinden können (z.B. Jobwarteschlangen). Details siehe Expertenhandbuch Kapitel 6.34. (5340)

### 4.2 Anhang B: Programmänderungen Paket DKS

In diesem Anwendungspaket wurden gegenüber der letzten Version folgende Änderungen und Verbesserungen vorgenommen:

### 4.2.1 Basispaket

- Programmänderungen aufgrund allgemeiner Funktionsänderungen.
- Beim Jahresabschluss wird nun, falls eine S/H Differenz vorhanden ist, in den entsprechenden Meldungen zusätzlich zu den Soll- und Habenbeträgen auch der Saldo ausgegeben. (5350)
- Für die Dienstleistungsmeldung an die Statistik Austria werden die Dienstleistungscodes aktualisiert. (5350)
- Im Zusammenhang mit der Zentralen Stammdatenwartung wurde ein Problem mit Dummy DKS Firmen behoben, bei denen zwar die Firmenbibliothek vorhanden ist, in der Firmenbibliothek aber die Datei F2 nicht vorhanden ist. (5350)
- GDPdU: Ein paar geringfügige technische Korrekturen wie falsche Sonderzeichen, fehlende Dezimalen bei Skontoprozent u.ä. (5310)
- Bei der Angabe eines IFS Verzeichnisses können nun auch Ersatzausdrücke angegeben werden (z.B. &FON anstelle des Verzeichnisses /SOFTM/aaa/fff/FON, wobei aaa der ADS Bibliothek und fff der Firmenkurzbezeichnung entspricht). Details zu den möglichen Ersatzausdrücken finden Sie im ADS Benutzerhandbuch, Kapitel 10.7.4. (5330)
- Zentrale Stammdatenwartung Details siehe im DKS-Benutzerhandbuch in Kapitel 7.6 Zentrale Stammdatenwartung (5330)

#### Anzeigen

- In der Kontenanzeige (Expertcode KTA) kann nun mit BT11 zu einer weiteren Sicht gewechselt werden, welche den kompletten Buchungstext anzeigt. (5350)
- Über eine neue Wahlfunktion kann nun gesteuert werden, ob stornierte Belege in KTA/OPA/JNA rot angezeigt werden sollen oder nicht. Details zu dieser neuen Wahlfunktion finden Sie im Expertenhandbuch Kapitel 6.40. (5340)
- In der Kontenanzeige kann nun mittels Befehlstaste 11 auch bei Sachkonten auf die Anzeige der externen Rechnungsnummer umgeschaltet werden. (5320)
- Der Datenexport aus der OP Anzeige (OPA) wurde verbessert. (5310)

### Bankenstamm

- Für österreichische (Stand 5.9.2013) und für deutsche Banken (Stand 9.9.2013) steht ein Update des Bankenstamms zur Verfügung. Um die neuen Banken in den DKS Bankenstamm zu übernehmen, geben Sie Expertcode BNKEIN ein. Auf dem folgenden Bildschirm zur Eingabe des Dateinamens mit den Änderungen des Bankenstamms geben Sie 'B3\_AT1309' für die österreichischen Banken bzw. 'B3\_BRD1309' für die deutschen Banken ein. Beantworten Sie die anschließende Frage, ob nur neue Banken hinzugefügt werden sollen oder ob auch bestehende Banken geändert werden sollen, um das Einspielen abzuschließen. (5350)
- Für deutsche Banken steht ein Update des Bankenstamms (Stand 3.9.2012) zur Verfügung. Um die neuen / geänderten Banken in den DKS Bankenstamm zu übernehmen, geben Sie den Expertcode BNKEIN ein. Auf dem folgenden Bildschirm zur Eingabe des Dateinamens mit den Änderungen des Bankenstamms geben Sie 'B3\_BRD1209' ein. Beantworten Sie die anschließende Frage, ob nur neue Banken hinzugefügt werden sollen oder ob auch bestehende Banken geändert werden sollen, um das Einspielen abzuschließen. (5340)

### Buchen

- Buchungen, welche laut Steuercode eine UID Nummer erfordern, können nun sowohl in der Stapelübernahme als auch im Buchungsprogramm ohne UID im Personenkonto gebucht werden, sofern die UID Nummer als Zusatztext mit dem Zusatztextkennzeichen = ID erfasst bzw. übergeben wird. (5350)
- Beim Buchungsstorno kann nun auch ein einzelner Beleg in eine andere Buchungsperiode storniert werden. (5350)
- Beim Buchen von Rechnungen kann nun mit BT11 wahlweise die IBAN des Personenkontos angezeigt werden. Diese Funktion muss über eine Wahlfunktion freigeschalten werden. Details dazu finden Sie im Expertenhandbuch Kapitel 6.42. (5350)
- Zusatztexte und der Buchungstext einer Buchung können mittels Auswahlcodes in der DIS Belegblockanzeige bzw. DIS Beleganzeige geändert werden. Eine Beschreibung dieser Korrekturfunktion finden Sie im DIS Handbuch, Kapitel 6.13. (5350)
- Wird am Bereichsaufteilungsschirm im F4 Fenster der Bereichskonten die Sortierung gewechselt, so bleibt die neue Sortierung erhalten, solange das aufrufende Programm aktiv ist. (5340)
- Im Korrekturmodus einer fehlerhaften Rechnung aus der Stapelübernahme konnte durch Eingabe Nächste Arbeit = M1 ein fehlerhafter Bildschirm FB (Rechnungszusatz) erzeugt werden. Dieser Fehler wurde behoben. (5340)

### F4-Auswahlunterstützung

 In der Auswahlunterstützung für Konten kann nun ebenfalls die Funktionstaste F17 verwendet werden, womit gezielt nach bestimmten Konten gesucht werden kann. (5340)

#### Finanzinformationssystem FIS

- Am Deckblatt der FIS Auswertungen werden nun auch die PDF und Email Angaben gedruckt, wenn eine PDF Erstellung bzw. ein Email Versand erfolgt. (5340)
- In FIS-Auswertungsgruppen können nun nicht nur Konten und Kontenbereiche angegeben werden, sondern auch dynamische Kontogruppen. Dynamische Kontogruppen sind dasselbe wie F17-Auswahleinschränkungen auf Kontenebene die unter einem Namen abgespeichert wurden. (5340)
- Bei konsolidierten freien Auswertungen wurde die Darstellung der Geschäftsjahre in den Spaltenbestimmungen verbessert, wenn die Auswertung nicht in jener Firma aufgerufen wurde, in welcher sie erstellt wurde. (5340)
- Die Berechnung von Umlagerechenbestimmungen bei Auswahlauswertungen wurde korrigiert. (5340)
- Ein Fehler LNR7207 bei konsolidierten freien Auswertungen, der bei bestimmten Wirtschaftsjahrangaben in den Spaltenbestimmungen auftrat, wurde korrigiert. (5340)
- In den FIS-Auswertungsgruppen, im Format YD, wo Konten zu Auswertungsgruppen definiert werden können, können in der Auswahlunterstützung auch mehrere Konten auf einmal ausgewählt werden. Dies ist besonders im Zusammenhang mehr der nun ebenfalls möglichen Auswahleinschränkung bei der Auswahlunterstützung für Konten interessant. Die Mehrfachauswahl erfolgt indem vor den gewünschten Konten eine 1 eingegeben wird. Die Mehrfachauswahl ist nur innerhalb einer angezeigten Seite von Konten möglich.(5340)
- Die Mehrfachauswahl ist ebenfalls bei der Auditgruppendefinition möglich, sowie wenn in Listen mittels der +-Eingabe auf das Format YD verzweigt wird. (5340)"
- Bei freien Auswertungen mit mehr als 6 verschiedenen Auswahlgruppen im Format SJ kommt es zu keinem MCH1202 mehr. (5340)
- Beim Exportieren von FIS Daten konnte unter bestimmten Umständen ein Dezimaldatenfehler MCH1202 auftreten. Dieser Fehler wurde behoben. (5330)
- Beim Exportieren der Datensätze im FIS konnten u.U. Datensätze doppelt ausgegeben werden. Dieser Fehler wurde behoben. (5320)
- Beim Erstellen von FIS Auswertungen ist jetzt auch ein Export der Auswertungsdaten in eine csv-Datei möglich. Voraussetzung ist, dass in den Listenbestimmungen der Listen I80, I81, I82 und I83 der Export entsprechend frei geschalten ist. (5310)
- Nach Freischaltung der entsprechenden Wahlfunktion im Firmenstamm (Expertcode FEST, Feldgruppe EXPERT) sind im FIS statt 6 auch 14 Spalten möglich. (5310)

### Firmenstamm

- Die Sperre für die Benutzergruppe Gast konnte u.U. nicht auf N geändert werden. Dieser Fehler wurde behoben. (5350)
- Bei der manuellen Anlage von Buchungsperioden wurde u.U. ein falsches Beginn- bzw. Endedatum angelegt. Dieser Fehler wurde behoben. (5350)
- Die ISO Währungscodes können nun mit dem Expertcode ISOWCW gewartet werden. (5350)
- Wie im Endkontoblatt werden jetzt auch die UD-Buchungen am Kontoblatt unterdrückt, wenn die Wahlfunktion "Unterdrücken UD-Buchungen" im Firmenstamm (Expertcode FIRWF) auf J steht. (5340)
- Die Prüfung der zweiten UVA Kennziffer in FIRSTEUER wurde korrigiert. (5340)

#### Korrekturprogramme

 Beim Buchungsstorno wird nun auch bei den Felder FWG-Steuerbasis und Menge das Vorzeichen gedreht (5310)

### **Listen**

- Wenn mit der Saldenliste (Expertcode SLL) Daten für die Comarch eBilanz exportiert werden, kann nun angegeben werden, dass für bestimmte Konten eine Aufteilung der Salden auf die verwendeten Steuercodes erfolgen soll. Welche Konten aufgeteilt werden kann im Sachkontenstamm (Expertcode SKW) angegeben werden (Anmerkung: eine Aufteilung erfolgt nur für GuV Konten). (5350)
- Die F4 Auswahl des Benutzerdefinierten Feldes von OPs beim Erstellen der Exportfelder wurde verbessert. (5350)
- Beim Export von OP Daten kann nun auch der Steuercode des OPs exportiert werden. Beachten Sie, dass der OP nur dann einen Steuercode enthält, wenn der Steuercode beim Buchen bereits bei der Führungsbuchung eingegeben wurde. (5350)
- Beim Export von Kontendaten eines Debitors können nun auch das im Konto eingetragene Mandat sowie die zugehörigen Mandatsdaten exportiert werden. (5350)
- Beim Export von Nettobetrag-Soll bzw. Nettobetrag-Haben im Kontoblatt konnten unter bestimmten Umständen die Soll- und Habenwerte vertauscht ausgegeben werde. Dieser Fehler wurde korrigiert. (5350)
- Bei den F17 Auswahlen für Debitoren (z.B. beim Erstellen Bankeinzugsvorschlag, OP Liste, ...) können nun auch das im Konto eingetragene Mandat sowie die zugehörigen Mandatsdaten ausgewählt werden. (5350)
- Das Kontenverzeichnis (Expertcode KVL) kann nun ebenfalls nach Bezeichnung, Ordnungsbegriff und den K4-Freifeldern sortiert werden. (5340)
- Die OP-Liste und die OP-Stichtagsliste kann jetzt auch nach Ordnungsbegriff und nach den Freifeldern sortiert werden. (5340)
- Die Außenstandsliste (Expertcode ASL und SABASL) kann nun auch nach Ordnungsbegriff und den Freifeldern sortiert werden. (5340)
- Die PDF Erstellung funktioniert nun auch wenn auf der AS400 die CCSID 870 verwendet wird. (5330)
- Beim Datenexport und bei der PDF Erstellung stehen nun Schnittstellenprogramme zur Verfügung. Details zu den Schnittstellenprogrammen finden Sie im Technischen Handbuch in den Kapiteln 6.15 und 6.16. (5330)
- Bei Debitoren mit Mahnsperre K, welche beim Ändern Mahnvorschlag gesperrt werden, wird nun in der Schnittstellendatei M7A0 die Mahnstufe korrekt auf - (minus) gesetzt. (5320)
- Bei der PDF Erstellung können nun (statt maximal 2499 Seiten) PDFs mit bis zu 99.999 Seiten erstellt werden. (5310)
- Der Datenexport der Außenstandsliste (ASL), wenn gleichzeitig eine F17-Selektion aktiv ist, wurde korrigiert. (5310)
- Im Kontoblatt (KBL) können nun beim Exportieren auch die Felder Kontart2 und Kontonummer2 ausgewählt werden. (5310)
- $\triangleright$  Ist die CCSID des iSeries Jobs = 37, so wird eine PDF Datei nun korrekt erstellt. (5310)

#### Mahnwesen

- Bei der Mahnung konnte in der erstellten PDF Datei unter Umständen ein Seitenvorschub fehlen. Dies wurde behoben. (5340)
- Beim Emailversand der Mahnung konnte ein Fehler RNQ0103 auftreten, wenn der Empfänger der Email im Kontenstamm in der Adresse den richtigen Telefontyp eingetragen hat, aber keine Emailadresse vorhanden ist. Dieser Fehler wurde behoben. (5340)
- Hat ein Kunde eine temporäre Mahnsperre, werden die Mahnstufen nicht mehr auf M geändert und es wird keine Meldung an den Rechtsanwalt erstellt. (5330)
- Über eine stille Wahlfunktion (siehe Expertenhandbuch, Kapitel 6.38) kann nun der Beginn der Kundenadresse verschoben werden. (5330)
- Die Ermittlung der Banklauftage im Zusammenhang mit gelöschten Einträgen bei den Banklauftagen wurde korrigiert. (5330)
- Bei der Änderung oder Durchführung eines Zahlungsvorschlags oder Mahnungsvorschlags konnte es vorkommen, dass eine Teildatei in der Datei F108TD fehlte. Dieser Fehler wurde behoben. (5310)

### Reorganisation

- Bei der Reorganisation von Buchungen kann am Endkontoblatt nun wahlweise auch die Karteikarte des Kontos gedruckt werden. (5340)
- Die Reorganisation von Buchungen kann nun auch mit der Job Einstellung SRTSEQ(\*LANGIDSHR) durchgeführt werden. (5310)

#### Stammdaten

 Bei der Erstellung der IBANHIN Datei werden nun auch österreichische und deutsche Bankverbindungen erkannt, welche im Bankenstamm kein Land eingetragen haben. (5350)

- Bei der Erstellung der IBANHIN Datei konnte für bestimmte Bankverbindungen u.U. eine falsche Fehlermeldung DKS0711 ausgegeben werden. Dieser Fehler wurde behoben. (5350)
- Kontostammdaten können künftig auch über eine csv-Datei gewartet oder eingespielt werden. Dazu gibt es den neuen Expertcode KTUCSV mit dem die csv-Datei von einem IFS-Verzeichnis in die jeweilige K041 in der Firmenbibliothek übernommen werden kann. Von dort aus kann die Teildatei mit den schon bekannten Expertcodes übernommen werden. (5340)
- Bei Adressen, welche nach österreichischer Postnorm ausgegeben werden, wird der Ort von Auslandsanschriften nun in Großbuchstaben ausgegeben. (5340)
- Bei der Erstellung der IBANHIN-Datei für die Ermittlung von BIC/IBAN werden doppelte Bankverbindungen nicht mehr ausgegeben. (5340)

#### Stapelübernahme

- Bei debitorischen Gutschriften kann nun auch ein Zahlweg für Zahlungen im MZA über die Stapelübernahme mitgegeben bzw. im Buchungsprogramm eingegeben werden (Anmerkung: diese Möglichkeit kann nur dann verwendet werden, wenn die MZA Wahlfunktion zur Zahlung von debitorischen Gutschriften aktiviert ist). (5350)
- Buchungsdaten können künftig, statt mit der S8, auch über eine csv-Datei übergeben. Dazu gibt es den neuen Expertcode STUCSV mit dem die csv-Datei von einem IFS-Verzeichnis in die jeweilige S8 in der Firmenbibliothek übernommen werden kann. Von dort aus kann die Teildatei mit den schon bekannten Expertcodes übernommen werden. (5340)
- Bei der Stapelübernahme wird nun wahlweise (siehe entspr. Wahlfunktion in FIRBUCWF) auch geprüft, ob, falls im Kontostamm ein Zessionskennzeichen eingetragen ist, bei einer Rechnung auch Zessionstexte angegeben wurden. (5340)

#### Umsatzsteuervoranmeldung

- Bei der Erstellung der IFS Datei für die UVA konnte der Pfad der Datei u.U. zu lange werden. Dieser Fehler wurde behoben. (5350)
- Der Steuereinzelnachweis ermittelt die Steuerbuchungen auch bei Entrichtungsdatum im aktuellen Steuerjahr und Periode im alten Steuerjahr (Steuerfälligkeit nach Periodendatum) korrekt. (5340)
- Für deutsche Kunden steht ein neues UVA-Formular UVA2011D zur Verfügung. Details dazu finden Sie in einer separaten Beschreibung in der Datei namens UVA2011D.pdf auf der CD. (5320)
- $\triangleright$  Für Anwender des DKS Zusatzes DKSELS: Bitte beachten Sie den Hinweis in Kapitel 1.6 bezüglich der Umstellung von ElsterConnect auf Comarch eConnect.

#### Vorsteuererstattung

- Bei der Erstellung der Antragsdatei für Vorsteuererstattung werden nun Sonderzeichen gefiltert. (5350)
- Die Erstellung der Antragsdatei für die Vorsteuererstattung wird nun abgelehnt, wenn in dem Antrag doppelte Belegnummern vorhanden sind. (5350)
- Vorsteuererstattung für Österreich Details siehe im DKS-Benutzerhandbuch in Kapitel 19.11 Vorsteuererstattung (5310)
- Vorsteuererstattung für Österreich PDF-Anhang ist jetzt bei allen Ländern auf J, d.h. es können überall Anhänge in PDF-Form mitgegeben werden. (5330)

#### Zusammenfassende Meldung

- Die Ausgabe der ZM Dateien für Comarch eConnect kann nun für alle Firmen in ein einziges Verzeichnis erfolgen. Dafür wird die Firmenkurzbezeichnung in den Dateinamen eingesteuert. (5350)
- Bei Buchungen mit Steuercodes, deren UVA-Kennziffer auf ZM-Zeilen verweisen, wird die Prüfung der UID dahingehend erweitert, dass das Länderkennzeichen im Kontostamm (Expertcode DKW) und im Firmenstamm (Expertcode FIRNAME) abweichend definiert sein muss. D.h. es kann in einer Firma mit AT-UID in einer Buchung mit z.B. U00 nicht mehr (fälschlicherweise) ein Debitor mit auch einer AT-UID übergeben werden. (5330 und Experten-WF in 5340)
- Die ZM für Deutschland kann nun auch in Form einer csv-Datei erstellt werden. Diese csv-Datei kann im ElsterOnline-Portal oder im BZStOnline-Portal importiert werden. WICHTIG: Da mit 31.12.2012 der Formularserver des Bundeszentralamtes für Steuern abgeschaltet wird, kann die ZM in xml-Form ab diesem Zeitpunkt nicht mehr importiert werden, für den Datenimport muss eine csv-Datei erstellt werden. (5340)
- Richtige UTF-8 Umsetzung des Zeitraumes/Monatsnamens 'März' für die deutsche ZM. (DKS05330)
- Bei Buchungen mit Steuercodes, deren UVA-Kennziffer auf ZM-Zeilen verweisen, wird die Prüfung der UID dahingehend erweitert, dass das Länderkennzeichen im Kontostamm (Expertcode DKW) und im Firmenstamm (Expertcode FIRNAME) abweichend definiert sein muss. D.h. es kann in einer Firma mit AT-UID in einer Buchung mit z.B. U00 nicht mehr (fälschlicherweise) ein Debitor mit auch einer AT-UID übergeben werden. (5330)
- Buchungen, welche mit dem Buchungsstorno storniert wurden, werden in der ZM nun korrekt berücksichtigt. (5320)
- In der Funktion KORRUSTID wird beim Programmeinstieg künftig die Auswahl 'Anzeige' immer mit 3 statt mit 1 vorbesetzt. Durch Anzeige der verschiedenen Positionen soll verhindert werden, dass irrtümlich auch alte und nicht zu ändernde Positionen geändert werden. (5320)

### 4.2.2 DKS-Feature DKSABB

- Die Übernahme von MT940 Kontoauszügen ins ABB kann nun auch Verwendungszwecke, deren erste Zeile nur 65 Zeichen lang ist, korrekt übernehmen. (5350)
- Bei der Verbuchung im ABB konnten bei Vorhandensein von Zusatztexten Bereichsbuchungen fehlen. Dies wurde korrigiert. (5350)
- Bei Verwendung einer Bereichsvorlage und dem Ausgleich mehrerer OPs bei einer Auszugsbewegung konnten bei der Verbuchung u.U. falsche Bereichsbuchungen erzeugt werden. Dieser Fehler wurde behoben. (5340)
- Bei der Verwendung von Dokumentvariablen bei der OP Suche konnte in seltenen Fällen ein falscher Betrag ermittelt werden. Dies wurde korrigiert. (5340)
- Bei der Analyse einer Auszugsbewegung wurden u.U. bereits zugeordnete OPs wieder verworfen, wenn mehrere OPs zugeordnet wurden. Die Analyse wurde dahingehend geändert, dass dieses Verhalten nicht mehr auftritt. (5340)
- Ein Fehler MCH3601 bei der Verarbeitung von CREMUL Daten, der auftrat, wenn am Ende einer Referenz vier Fragezeichen vorkamen, wurde behoben. (5340)
- Bei der Erstellung von Zahlungen wir nun darauf geachtet, dass die Datenträgerreferenz immer eindeutig je Zahlstelle/Zahlart wird, um bei der Verbuchung der Bankauszüge im ABB die entsprechenden Sach-OPs zuordnen zu können. (5340)
- Bei der Übersicht der Auszugsbewegungen wurde ein in bestimmten Fällen auftretender Dezimaldatenfehler behoben. (5340)
- Die Prüfung des Kontos einer Auszugsbewegung gegen die Buchungsdefinition wurde verbessert. (5340)
- Eine Auszugsbewegung, für welche aufgrund der Buchungsdefinition Teilbuchungen erzeugt werden, kann nun auf den Status ANALYSIERT gesetzt werden. Diese Funktion wird über eine stille Wahlfunktion in der F2 gesteuert. Zur Aktivierung der stillen Wahlfunktion siehe Expertenhandbuch, Kapitel 6.35. (5330)
- Bei der Ermittlung des Kontos konnte ein MCH0603 im Programm ABBANALY auftreten, falls der Auftraggeber der Auszugsbewegung 25 Stellen oder länger ist und dieser Auftraggeber im Kontenstamm (Kontobezeichnung-1) vorhanden ist. Dies wurde korrigiert. (5330)
- Bei der Übernahme von Bankauszügen kann nun vor der Analyse eines Bankauszugs ein neues Schnittstellenprogramm ABBUSR04 aufgerufen werden. Details zu diesem Schnittstellenprogramm finden Sie im Technischen Handbuch Kapitel 6.12.4. (5330)
- Mit einer neuen Wahlfunktion in FIRABBWF kann nun die Suche über Suchschlüsselwörter in der externen Rechnungsnummer ausgeschlossen werden. Diese Option ist zu empfehlen, wenn in der Firma keine externen Rechnungsnummern verwendet werden, da sich dadurch die Performance bei der Analyse der Auszüge verbessert. (5330)
- Beim Import von Avisodaten werden nun auch die Skontotoleranzen berücksichtigt. (5320)
- Beim Import eines Avisos wird der Skonto von Gutschriften nun korrekt verarbeitet. (5320)
- Bei der Analyse eines Bankauszugs wird das Analyseprotokoll wieder fehlerfrei gedruckt. (5310)
- Wird bei einer Auszugsbewegung von der Bank eine Referenznummer übergeben wird nun die Kontenzuordnung richtig erstellt. (5310)
- Die Ermittlung der Kontonummer über die OPs wurde dahingehend verbessert, dass nun auch Konten gefunden werden, wenn die Kontonummer im Laufe der Suche mit einer führenden Null ergänzt wird. (5310)
- Beim Import eines Avisos für ein Verbandskonto wurden in bestimmten Konstellationen die OPs von Verbandsmitgliedern nicht gefunden. Dieser Fehler wurde behoben. (5310)
- Der Ersatzausdruck \*OP beim Buchungstext in der Buchungsdefinition wird bei der Verbuchung der Bankauszüge wieder richtig befüllt. (5310)
- Die Verbuchung der Zuordnung einer Bankbewegung zu einem OP mit einer Beleglaufnummer größer Null wurde korrigiert. (5310)
- Für den Import von Avisos kann nun in der Datei ABBS angegeben werden, wie Überzahlungen und Reste innerhalb der Resttoleranz verarbeitet werden sollen. Details dazu finden Sie in der Beschreibung der Datei ABBS im Technischen Handbuch. (5310)
- Die in Österreich verwendeten "Kundendaten" können im CREMUL auch in einer RFF+PQ Referenz geliefert werden. Für diese Variante kann in der Zahlstelle eine neue Wahlfunktion aktiviert werden. (5330)

### 4.2.3 DKS-Feature DKSARC

- Für die Archivierung der ZM Ausdrucke wurde die Ausgabe von Warnungen beim Druckaufruf überarbeitet. (5350)
- Bei der Archivabfrage für das Tagesjournal kann nun auch nach Geschäftsjahr und Periode selektiert werden, sofern Geschäftsjahr und Periode in dem Spoolprofil als Indexfelder definiert sind. (5320)
- Bei der Archivabfrage für das Kontoblatt und das Endkontoblatt kann das Geschäftsjahr jetzt alphanumerisch eingegeben werden, beim Endkontoblatt kann nun auch eine Belegnummer selektiert werden. (5320)
- Diverse Anpassungen (u.a. neues Musterarchiv) für Comarch ECM Version 10.2 und Version 10.3. (5330)
- Bei der Installation des Paketes DKSARC und bei der Zuordnung des Paketes DKSARC zu einer Firma wird die Hilfsbibliothek ARCMMOD (für den Import des DKS Musterarchivs) nun korrekt entfernt. (5330)

### 4.2.4 DKS-Feature DKSAUU

- Bei den Auslandszahlungen im V3 Format kann nun auch der Adressname 2 verwendet werden. Beachten Sie, dass dafür eine eigene V3 Vorlage erstellt werden muss. (5350)
- Ab 4.11.2013 kann die Meldung an die deutsche Bundesbank bei Auslandszahlungen nicht mehr in der Zahlungsdatei DTAZV gemacht werden. Beachten Sie dazu das Kapitel 1.7 in diesem Dokument. (5350)
- Die Ausgabe von Zahlungen der Zahlart AV wurde für den Fall korrigiert, bei dem ein Lieferant über mehrere Zahlstellen bezahlt wird. (5350)
- Bei deutschen Auslandszahlungen (DTAZV, Zahlart AU) werden nun Sonderzeichen aus dem Auftraggeber und dem Empfänger der Zahlung gefiltert. (5330)
- Für das Aviso im AUU kann nun auch eine PDF-Datei erstellt werden. (5310)
- Das Aviso im AUU kann nun auch per E-Mail versandt werden. (5310)

### 4.2.5 DKS-Feature DKSBAO

- 'Daten für IDEA bereitstellen' bei keiner Periodenauswahl wird der Buchungsstoff jetzt auch wieder ab Periode Null (und nicht 1 wie in DKS Version DKS05310) bereitgestellt. (5320)
- GDPdU: Ein paar geringfügige technische Korrekturen wie falsche Sonderzeichen, fehlende Dezimalen bei Skontoprozent u.ä. (5310)
- Bei der Erstellung der IDEA-Daten kann jetzt auch nach Buchungsperioden ausgewählt werden. Damit kann nicht nur ein Jahr, sondern auch ein Teil eines Jahres bereitgestellt werden. (5310)

### 4.2.6 DKS-Feature DKSBEZ

- Es werde neue SEPA Vorlagen SPATL02 und SPDEL02 installiert. Die Vorlage SPATL02 entspricht der STUZZA Beschreibung gemäß Rulebook 6.0. Die Vorlage SPDEL02 entspricht der Beschreibung der deutschen Kreditwirtschaft (ehemals ZKA) Version 2.7. Bitte beachten Sie, dass Sie für die Verwendung der neuen SEPA Vorlagen u.U. eine neue Version Ihrer Banking Software brauchen. Im Zweifelsfall sprechen Sie bitte mit Ihrer Hausbank. (5350)
- SEPA Mandate können nun wahlweise automatisch für alle / ausgewählte Debitoren erstellt werden. Details zu dieser Funktion finden Sie im DKS Benutzerhandbuch zum Elektronischen Zahlungsverkehr im Teil 5, Kapitel 3.10.2. (5350)
- Mit der Auswahl K in ARBMND können nun alle Mandatsdaten geändert werden, auch wenn mit diesem Mandat bereits ein Einzug erfolgt ist. Die Auswahl K sollte nur in Ausnahmefällen verwendet werden! (5350)
- SEPA Mandate können über eine Schnittstelle angelegt und geändert werden. Details zu der Mandatsschnittstelle finden Sie im Technischen Handbuch Kapitel 7.3. (5350)
- Beim Erstellen des Bankeinzugsvorschlags kann nun zwischen Erstlastschriften und Folgelastschriften unterschieden werden. (5350)
- Der Belegblock mit den Buchungen des Bankeinzugs kann nun mittels Wahlfunktion in FIRBEZWF angehalten werden. (5350)
- Alle mit einem Mandat durchgeführten Bankeinzüge werden mit den Mandatsdaten zum Zeitpunkt des Einzugs in der Datei MNH0 gespeichert. (5350)
- Beim Erstellen des Bankeinzugsvorschlags kann nun angegeben werden, dass eine Lastschrift mit verkürzter Vorlaufzeit (COR1) erstellt werden soll. (5350)
- Beim Ändern von IBAN/BIC bzw. der Adresse von Debitoren werden die Änderungen nun in das beim Konto eingetragene Mandat übernommen. (5350)
- Ein SEPA Lastschriftmandat kann nun auch bei mehreren Kunden hinterlegt werden. Standardmäßig ist diese Funktion gesperrt. Zur Freischaltung der Funktion siehe Expertenhandbuch Kapitel 6.41. (5350)
- Der Seitenvorschub bei der Bankeinzugslist wurde korrigiert. (5350)
- Ist ein Mandat im Kontenstamm hinterlegt, kann nun trotzdem ein Einzug mit einer anderen Zahlart als ZL durchgeführt werden. (5350)
- Auf der Bankliste Bankeinzug werden nun bei SEPA Lastschriften IBAN und BIC sowie die Mandatsnummer gedruckt. (5350)
- Wird ein angehaltener Belegblock vom Bankeinzug, welcher SEPA Lastschriften enthält, gelöscht, können nun wahlweise die Änderungen an den Mandaten automatisch rückgängig gemacht werden. (5350)
- Es können nun auch SEPA Lastschriften erstellt werden. Details zu dieser neuen Funktionalität finden Sie im Benutzerhandbuch, Abschnitt DKS Elektronischer Zahlungsverkehr, Teil 5 - SEPA Zahlungsverkehr, Kapitel 3. (5330)
- Bei der Durchführung des Bankeinzugs kann nun wahlweise eine Bankeinzugsliste (Listennummer I96) gedruckt werden. Die entsprechende Wahlfunktion kann in FIRBEZWF geändert werden. (5330)
- Bei der Kuverterstellung wurde die Arbeitsdatei V3O u.U. zu klein. Dieses Problem wurde behoben. (5320)
- Beim Erstellen Bankeinzugsvorschlag wurde die erweiterte Auswahl (F17) korrigiert. (5310)
- Für Avisos und Verrechnungsschreiben im Bankeinzug kann nun auch eine PDF-Datei erstellt werden. (5310)
- Avisos und Verrechnungsschreiben im Bankeinzug können nun auch per E-Mail versandt werden. (5310)

### 4.2.7 DKS-Feature DKSERB

 $\triangleright$  Keine Änderungen

### 4.2.8 DKS-Feature DKSMZA

- Es werde neue SEPA Vorlagen SPATZ03 und SPDEZ04 installiert. Die Vorlage SPATZ03 entspricht der STUZZA Beschreibung gemäß Rulebook 6.0. Die Vorlage SPDEZ04 entspricht der Beschreibung der deutschen Kreditwirtschaft (ehemals ZKA) Version 2.7. Bitte beachten Sie, dass Sie für die Verwendung der neuen SEPA Vorlagen u.U. eine neue Version Ihrer Banking Software brauchen. Im Zweifelsfall sprechen Sie bitte mit Ihrer Hausbank. (5350)
- Beim Erstellen eines Zahlungsvorschlags können nun wahlweise echte Anzahlungen auf der Zahlungsvorschlagsliste angezeigt werden. Anzahlungen werden mit einer Benutzersperre sowie einer Systemsperre (Y) versehen. Diese Funktion muss über eine Wahlfunktion freigeschalten werden. Details dazu finden Sie im Expertenhandbuch Kapitel 6.43. (5350)
- Bei Zahlungen konnte unter bestimmten Umständen eine falsche Abfrage nach Disketten erfolgen. Dieser Fehler wurde behoben. (5350)
- Ab 1.2.2014 soll es in den meisten SEPA Ländern möglich sein, bei inländischen Zahlungen nur den IBAN zu verwenden. Um Zahlungen nur mit dem IBAN durchführen zu können, ist eine Einstellung in FIRSDWWF sowie eine Einstellung beim entsprechenden Ländercode (ISOLCW) erforderlich. Beachten Sie, dass nicht alle SEPA xml-Vorlagen für Zahlungen nur mit IBAN geeignet sind. Genaue Hinweise zu Zahlungen nur mit IBAN finden Sie im Handbuch zum SEPA Zahlungsverkehr, Kapitel 2.3.1. (5350)
- Bei der Ausgabe des Avisos in eine PDF Datei wurde der Seitenvorschub korrigiert. (5340)
- Ab der DKS-Version DKS05330 werden auch die Schnittstellen für das IBAN-hin-IBAN-rück Verfahren des ZKA sowie die Schnittstelle zur IBAN Konvertierung der STUZZA unterstützt. Details zu dieser neuen Funktion finden Sie im DKS Handbuch Kapitel 6.2.6. (5330)
- Beim Abruf von Zahlungen wird nun bereits am Anfang geprüft, ob noch eine S8 Teildatei von einem vorherigen Zahlungslauf vorhanden ist. (5330)
- Im MZA Einzelabruf (Expertcode MZAE) können nun bei der Zahlung von debitorischen Gutschriften auch debitorische Rechnungen ausgewählt werden. Diese Funktion wird über eine stille Wahlfunktion in der F2 gesteuert. Zur Aktivierung der stillen Wahlfunktion siehe Expertenhandbuch, Kapitel 6.36. (5330)
- Beim Druck der Zahlungsliste konnte u.U. die DKS-Fehlermeldung DKS9110 auftreten. Dieser Fehler wurde behoben. (5330)
- Bei einem Restart des MZA Einzelabrufs werden die Laufnummern bei Zessionen nun richtig weitergezählt. (5330)
- Für Österreich stehen 2 neue SEPA Vorlagen SPATZA1 und SPATZA2 zur Verfügung, bei denen kein Verwendungszweck ausgegeben wird. Dies hat den Hintergrund, dass bis zu dem Zeitpunkt, wo in Österreich eine neue SEPA Version zur Verfügung steht (voraussichtlich Ende 2012) der Zahlungszweck und der Verwendungszweck nur bedingt gemeinsam ausgegeben werden können. Sollten in der Zahlungsdatei doch Zahlungszweck und Verwendungszweck vorhanden sein, so wird der Verwendungszweck auf 35 Stellen gekürzt. (5330)
- Für Avisos und Verrechnungsschreiben im MZA kann nun auch eine PDF-Datei erstellt werden. (5310)
- Avisos und Verrechnungsschreiben im MZA können nun auch per E-Mail versandt werden. (5310)
- Bei der Änderung oder Durchführung eines Zahlungsvorschlags oder Mahnungsvorschlags konnte es vorkommen, dass eine Teildatei in der Datei F108TD fehlte. Dieser Fehler wurde behoben. (5310)
- Für die neue Version der SEPA Zahlungen stehen nun die neuen Vorlagen SPATZ02 (Österreich pain.001.001.02 austrian 002) und SPDEZ02 (Deutschland - pain.001.002.02) zur Verfügung. (5310)
- Für SEPA Zahlungen in Deutschland steht nun auch die Vorlage SPDEZ03 (SEPA Version pain.001.002.03) zur Verfügung. (5310)
- Für die Z4-Meldung können die Daten nun auch in einem Format erstellt werden, welches im Allgemeinen Meldeportal Statistik (AMS) importiert werden kann. Details zur Freischaltung dieser Funktion finden Sie im Expertenhandbuch Kapitel 6.33. (5310)
- Die Prüfung der IFS Angaben in der Zahlart im MZA Einzelabruf wurde verbessert. (5310)
- Debitorische Gutschriften können nun auch im normalen Zahlungsabruf (MZA/ZVA/MZAL) bezahlt werden. (5310)
- Im MZA Einzelabruf (MZAE) wurde das Update der Bankverbindung im Kontenstamm verbessert. (5310)

 Ist der Parameter Gegenverrechnung = O so wird die Mischkontenverrechnung nun korrekt durchgeführt. (5310)

### 4.2.9 DKS-Feature DKSSAB

- Auf der Außenstandsliste (Expertcode SABASL) konnten Fremdwährungsbeträge gedruckt werden, obwohl die betreffenden OPs bereits ausgeglichen waren. Dies wurde korrigiert. (5340)
- Bei der Saldenbestätigung können jetzt ebenfalls die PDF- und Emailparameter gewartet werden. Voraussetzung ist, dass in den Listenbestimmungen der Listen I52 und I53 der PDFund Emailparameter entsprechend frei geschalten ist. (5310)

### 4.2.10 DKS-Feature DKSZAV

 $\triangleright$  Keine Änderungen

### 4.3 Anhang C: Programmänderungen Paket ANL

### **Hinweis**

Die Anlagenbuchhaltung "ABHplus" wird ausschließlich in Österreich und in den osteuropäischen Staaten vertrieben. Der Vertrieb in Deutschland ist nicht vorgesehen.

In diesem Anwendungspaket wurden gegenüber der letzten Version folgende Änderungen und Verbesserungen vorgenommen:

### Basispaket

- Bei der Aktivierung entstehende Centdifferenzen können nun wahlweise auf das Abschreibungskonto der Kontogruppe gebucht werden (Anmerkung: es werden dabei keine Bereichsbuchungen erstellt!). Um diese Funktionen zu aktivieren, muss in der Firmenstammdatei ANLN1 im Feld N1-FILLER an der 13. Stelle ein J eingegeben werden. (5350)
- Bei der Übergabe von Buchungen aus der Kalkulation kann in die Schnittstelle ANLK1 nun wahlweise das Kalenderjahr statt dem Wirtschaftsjahr eingesteuert werden. Dazu muss in den Steuerdaten Kalkulation bei Wirtschaftsjahr entweder der Wert \*KALA (Kalenderjahr vom Beginndatum des Wirtschaftsjahrs) oder der Wert \*KALE (Kalenderjahr vom Endedatum des Wirtschaftsjahrs) angegeben werden. (5350)
- Die spezifischen Prüfung für die Einspielung eines PTFs (z.B. ob das Änderungsprotokoll in den Firmen gelöscht wurde) werden nun vor der eigentlichen Installation durchgeführt. (5350)
- Neue Abschreibungslisten L4A und L4B für polnische Abschreibung: Auf diesen Listen wird der tatsächlich je Monat berechnete Abschreibungsbetrag ausgewiesen. (5350)
- Der Ausschluss der Simulationserstellung wurde geändert auf Ausschlussklasse 6 (Firma/Bibliothek). Damit ist während der Simulationserstellung das Arbeiten mit ABHplus in anderen Firmen als der Ziel- und der Quellfirma möglich. (5340)
- Bei der Simulationserstellung werden vorläufig abgeschlossene Wirtschaftsjahre der Echtfirma nun korrekt verarbeitet. (5340)
- In den Listbestimmungen (Expertcode ANLWLB) kann nun angegeben werden, dass der Ausdruck einer Liste angehalten und/oder gesichert werden soll. (5340)
- Bei der Belegübernahme werden gelöschte Kontogruppen nicht mehr für die Belegübernahme herangezogen. (5340)
- Auf der Liste L45 (Abschreibungsliste Polen) wurde der Jahresabschreibungsbetrag korrigiert. (5340)
- Die Buchungen von Ertrag oder Aufwand bei Abgängen in den Arbeitsgebieten Zusatz-1 und Zusatz-2 wurden korrigiert. (5340)
- In der Übersicht der Anlagegüter (ANLWAA und ANLKAA) kann jetzt wahlweise auf die alte Darstellung ohne Verwendung von Farben und mit Anzeige des Löschkennzeichens umgestellt werden. Wenn sie diese Möglichkeit wollen, muss in der Datei ANLN1 in der Firmenbibliothek mittels DFU im Feld N1-FILLER an der zehnten Stelle ein A eingegeben werden. (5330)
- Bei der Reorganisation Belege mit Eingabe eines Datum bis werden nun noch nicht zugeordnete Belege nicht mehr reorganisiert. (5330)
- Wenn die Programme für mehrere Buchhaltungsnummern verwendet werden, kann nun bei der Belegwartung/-zuordnung wahlweise die Buchhaltungsnummer des Belegs angezeigt werden. Zusätzlich kann bei der Zuordnung eines Beleges zu einem vorhandenen Anlagegut die Buchhaltungsnummer im Anlagegut (Eingabe im Feld Betrieb) gegen die Buchhaltungsnummer des Belegs geprüft werden, sowie bei der Erstellung eines Anlageguts aus der Belegzuordnung heraus wird die Buchhaltungsnummer des Belegs in das Feld Betrieb im Anlagenstamm als

Vorschlagswert eingesteuert. Um diese Funktionen zu aktivieren, muss in der Firmenstammdatei ANLN1 im Feld N1-FILLER an der 11. Stelle ein J eingegeben werden. (5330)

- Diverse Listen (u.a. Anlagenspiegel, Abgangslisten, benutzerdefinierte Anlagenstammliste) können nun in eine csv-Datei in einem IFS Verzeichnis exportiert werden. Details zu dieser neuen Funktion finden Sie im Benutzerhandbuch Kapitel 2.14 (5310)
- Die Prüfung Nutzungsdauer abgelaufen Restbuchwert vorhanden wurde bei Anlagegütern mit Abschreibungssperre verbessert. (5310)
- Ist die LDA aus Vorprogrammen an den Stellen 400 450 befüllt, trat u.U. ein MCH1202 beim Listendruck auf. Dieser Fehler wurde behoben. (5310)

### 4.4 Anhang D: Programmänderungen PC Reporting Plus (PCR)

In diesem Gebiet wurden gegenüber der letzten Version folgende Änderungen und Verbesserungen vorgenommen:

### 4.4.1 Programmänderung PC-Reporting Plus

 $\triangleright$  Keine Änderungen

#### 4.4.2 Bilanzanalyse

 In der Bilanzanalyse werden bei zusammengesetzten Perioden nun auch Abschlussperioden berücksichtigt. (5340)

#### 4.4.3 Programmänderungen Mahnung am PC

- Unter Word 2010 konnte beim Öffnen der erstellten Mahnungen der Fehler 5479 auftreten. Dieser Fehler wurde behoben. (5320)
- Beim Abruf von Kontoauszügen (Durchführungsvariante KA) werden nun auch Kontoauszüge erstellt, wenn die Gesamtsumme aus Rechnungen und Gutschriften = 0 ist. (5310)

#### 4.4.4 Programmänderungen Saldenbestätigung am PC

 Unter Word 2010 konnte beim Öffnen der erstellten Saldenbestätigungen der Fehler 5479 auftreten. Dieser Fehler wurde behoben. (5320)

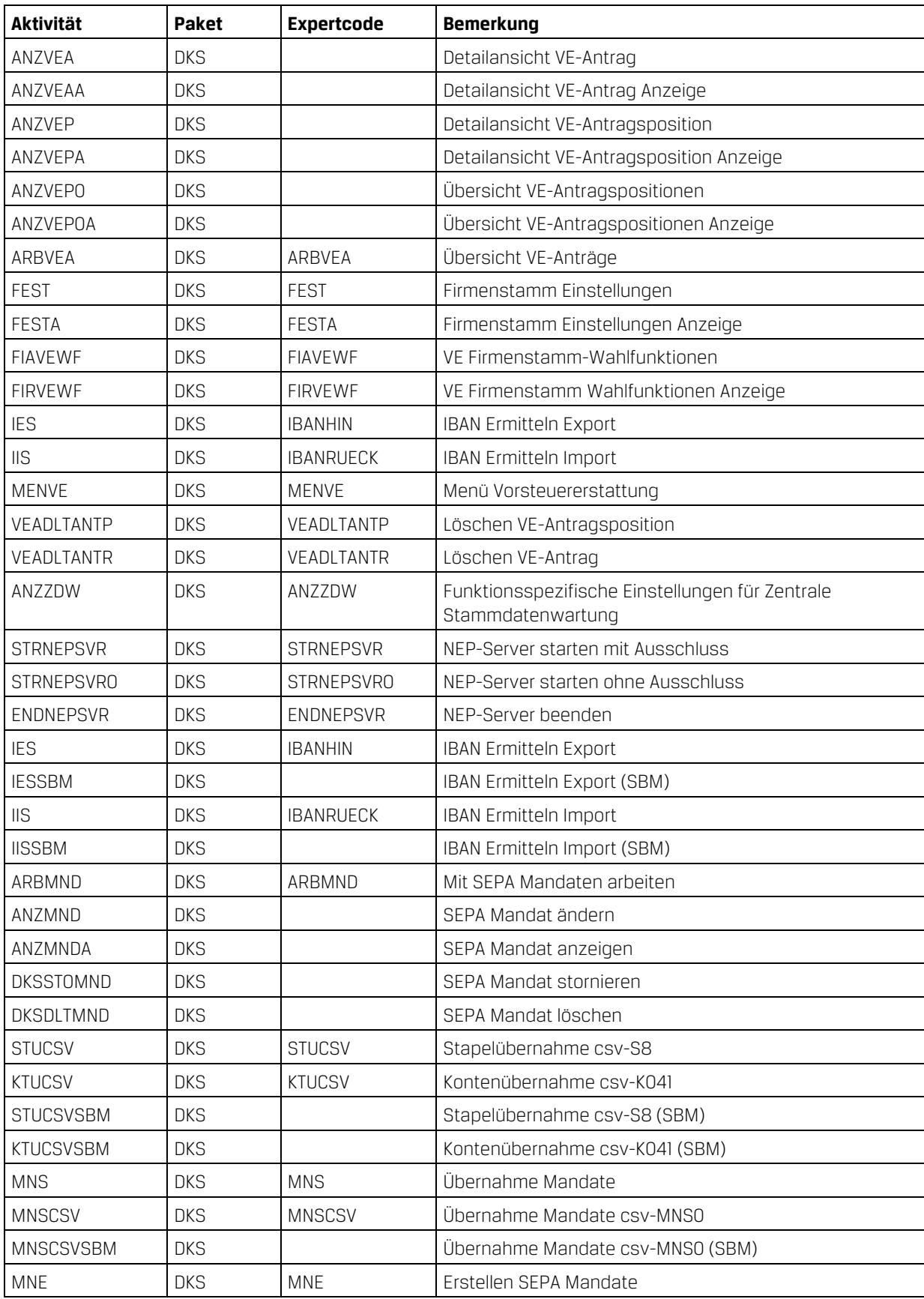

# 4.5 Anhang E: Neue/geänderte Aktivitäten und Expertcodes

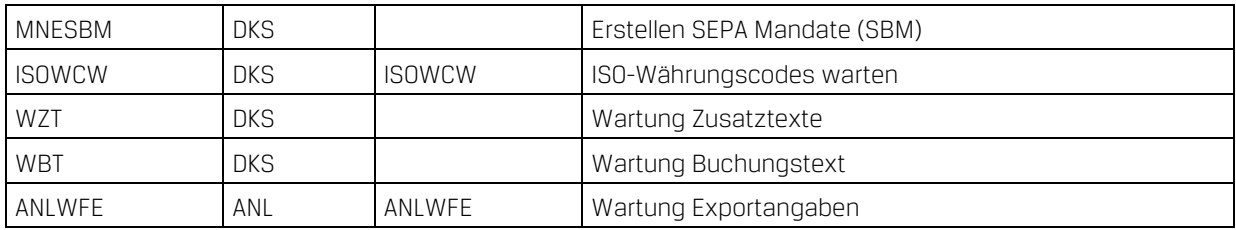

### 4.6 Anhang F: Neue oder geänderte Dateien

HINWEIS: Es wurden keine Änderungen an den vorhandenen physischen und logischen Schnittstellen-Dateien innerhalb der DKS Finanzbuchhaltung vorgenommen. Deswegen können Sie bestehende Eingangs- oder Ausgangsschnittstellen zu vor- bzw. nachgelagerten Anwendungen (z.B. Fakturierung, Controlling) unverändert beibehalten.

Die unten angeführten Dateien, inklusive abhängigen und hier nicht aufgeführten logischen Sichten, werden im Rahmen der PTF-Einspielung jedoch neu eingespielt oder im Rahmen einer Änderung ausgetauscht.

Details zu den neuen Dateidefinitionen finden Sie im technischen Handbuch im Kapitel 4.10.

### 4.6.1 Neue DKS-Dateien

SZ41 logische Sicht

VEA0 Vorsteuererstattung Anträge VEC0 Vorsteuererstattung VAT-Codes VEL1 Vorsteuererstattung Ländercodes mit diversen Angaben VEN0 Vorsteuererstattung NACE-Codes VEN1 Vorsteuererstattung NACE-Codes logische Sicht VEN2 Vorsteuererstattung NACE-Codes logische Sicht VEP0 Vorsteuererstattung Antragspositionen VEP1 Vorsteuererstattung Antragspositionen logische Sicht NEP0 Zentrale Stammdatenwartung SDW Objekte ZDW0 Zentrale Stammdatenwartung SDW Objekte ZDW1 Zentrale Stammdatenwartung Druckdatei ZDW2 Zentrale Stammdatenwartung Druckdatei KU logische Sicht zur K4 MNA0 Änderungen zu einem SEPA Lastschrift Mandat MND0 SEPA Lastschrift Mandate Z8T0 Lastschriften MNA1 logische Sicht zur MNA0 MNH0 SEPA Mandate Historie MNT0 SEPA Lastschrift Mandate (temp) AM logische Sicht zur A3 F2XX Firmenstammdaten

### 4.6.2 Geänderte DKS-Dateien

A7 sowie alle dazugehörigen logischen Sichten AO, E1, E2 F134 Firmenstamm Zahlstellen

### 4.6.3 Neue ABH-Dateien

ANLN8 Firmenstamm Exportparameter

### 4.6.4 Geänderte ABH-Dateien

ANLT8 Listbestimmungen

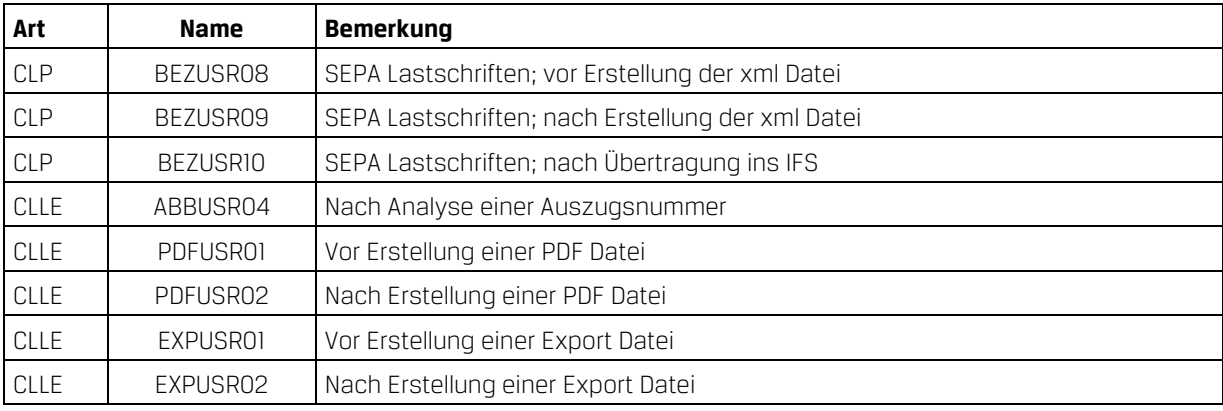

### 4.7 Anhang G: Neue oder geänderte Benutzerschnittstellen

Die vollständige Beschreibung der Schnittstellen kann dem technischen Handbuch Kapitel 6 entnommen werden.